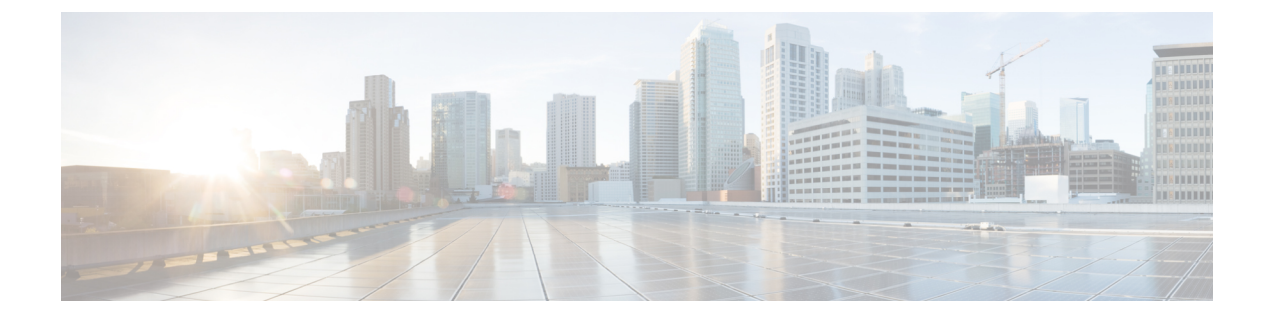

## 仮想ネットワーク機能の展開解除

• 仮想ネットワーク機能の展開解除 (1 ページ)

## 仮想ネットワーク機能の展開解除

すでに展開されているVNFの展開を解除できます。RESTAPIまたはNETCONFAPI/YANGAPI を使用して VNF を展開解除します。

## Ú

ESC ポータルを使用して VNF を展開解除することもできます。詳細については、「ESC ポー 重要 タルダッシュボード」を参照してください。

展開解除要求のサンプルは次のとおりです。

```
DELETE /v0/deployments/567 HTTP/1.1
Host: client.host.com
Content-Type: application/xml
Accept: application/xml
Client-Transaction-Id: 123456
Callback:/undeployservicecallback
```
詳細については、『Cisco Elastic Services [Controller](http://www.cisco.com/c/en/us/support/cloud-systems-management/elastic-services-controller-esc/products-programming-reference-guides-list.html) API Guides』を参照してください。

## 再起動パラメータ

再起動時間パラメータが展開要求に導入されます。これにより、展開の動作時間がより柔軟に なります。展開では、VMが再起動すると、モニタに再起動時間が設定されます。VMAliveイ ベントの前に再起動時間が経過すると、vm\_recovery\_complete や undeploy などの次のアクショ ンが実行されます。

I

翻訳について

このドキュメントは、米国シスコ発行ドキュメントの参考和訳です。リンク情報につきましては 、日本語版掲載時点で、英語版にアップデートがあり、リンク先のページが移動/変更されている 場合がありますことをご了承ください。あくまでも参考和訳となりますので、正式な内容につい ては米国サイトのドキュメントを参照ください。